## VHS-Kurs **"Fotografie digital"** Basis-Infos kompakt

Sie möchten schönere Bild-Ergebnisse einfangen! Die Handhabung des Werkzeugs Kamera ist dabei entscheidend. Sie erfahren Basiswissen um Schärfentiefe und deren diverse Beeinflussungsfaktoren, Wechselwirkung von Blende und Zeit, Gestaltungsmöglichkeiten durch diese, Digi-(Film-)Empfindlichkeit [früher: DIN, ASA], Auflösung/Pixel, Licht und Perspektive sowie Tipps zum Sichern (Backup). Die praktischen Übungen: Am ersten Tag Know-how und Methoden im Schulungsraum, ab zweitem Tag draußen: Wald / Wiesen / Schauinsland. Besprechen mit Ideen- und Gedankenaustausch am letzten Tag drinnen. – Technische Details (z.B. Menü-Führung) der Kameras können sehr verschieden sein, werden daher nur am Rande behandelt. Im Vordergrund steht das "Machen" der Aufnahmen, das Sie hier verbessern und aufwerten können. – Voraussetzung: Bitte bringen Sie Ihre Digitalkamera mit (weil keine Leihgeräte vorhanden) und das Bedienen Ihrer Kamera muss Ihnen vertraut sein. Denken Sie daran: Akku voll aufladen und freier Speicher!

Scharfe Bilder will jeder [Ausnahmen: Effekte]. Die sind an Voraussetzungen gekoppelt. Zum besseren Verstehen hier einige Hintergrund-Informationen mit vereinfachten Erläuterungen.

## *Begriffliches*

**Schärfentiefe I** (umgangssprachlich auch Tiefenschärfe): Es geht um den (Schärfe-)Bereich der Entfernung von / bis, in dem Objekte scharf abgebildet werden. Wenn mehrere Gegenstände im Bildbereich der Aufnahme stehen und zwar in unterschiedlichem Abstand von der Kamera (z. B. bei 7 m, bei 8½ m, bei 10 m), dann werden diese u. U. nicht alle scharf abgebildet, weil sie zu weit auseinander stehen. Nur das mittlere Objekt wirkt scharf, das davor und das dahinter unscharf. Wird die Schärfentiefe erhöht, z. B. auf den Bereich 5 – 12 m, wirken alle Gegenstände sauber. Schärfentiefe lässt sich vielfach beeinflussen und steuern.

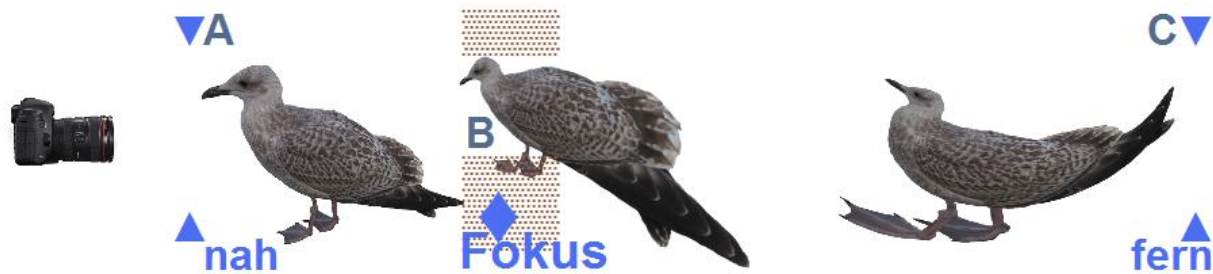

Abb. 1: ▒▒▒ symbolisiert Bereich B geringer Schärfentiefe, die nur bei der mittig stehenden Möwe liegt. Große Schärfentiefe erstreckt sich von ▼A bis C▼ und Fokus liegt bei bei ♦

*Fokus (Physik, Optik), Brennpunkt einer Linse, ein Objektiv fokussieren, d. h. scharf stellen*

Über die Kamera-Einstellungen des Objektivs lässt die Schärfentiefe sich regeln. In Abhängigkeit steht diese zu Blende / Fokus-Entfernung / Brennweite [s. S. C, Abb. 4].

**Zeit** (genauer Verschlusszeit): Den Bruchteil einer Sekunde gelangt Licht (also das Bild) durch die Objektiv-Linsen in die Kamera; eben genau so lange, wie der (Kamera-)Verschluss sich öffnet. Zeiten länger als  $\frac{1}{60}$  Sekunde (also  $\frac{1}{30}$ ,  $\frac{1}{15}$ , ...) sind ohne Verwackeln kaum aus freier Hand zu schaffen [Abstützen !].

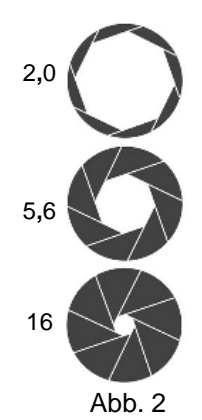

**Blende** (wie Irisblinde): quasi ringförmig in festen, größer / kleiner werdenden Stufen öffnet eine Art (sonst undurchsichtige) Jalousie ein größeres / kleineres "Löchlein", um den Lichtstrahl weniger oder mehr gebündelt durch die Linsen zu lassen. Das ist reine Physik (Lehre der Optik), bei der ein fein gebündelter Strahl präziser abbildet als ein breiter gefächerter Strahl. Hierbei gilt: je kleiner die Blende(nöffnung), desto genauer die Abbildung, die entsteht. Um scharfe Fotos zu bekommen, sollte stärker abgeblendet werden. Blende 8 ist kleiner als Blende 4, d. h.: je größer die Zahl der Blende, um so kleiner die Öffnung der Blende. Einfach voll abblenden geht leider nicht, denn um dabei ein gleich helles Bild zu bekommen, muss für jede Blendenstufe die Belichtungszeit verdoppelt werden. Beispiel: Bl.  $8 + \frac{1}{125}$  entspricht Bl.  $11 + \frac{1}{60}$  oder Bl.  $16 + \frac{1}{30}$ (ohne weitere Faktoren zu berücksichtigen).

Selbstverständlich gibt's zahllose Motive, bei denen eine große Blende besser wirkt.

 $\rightarrow$ 

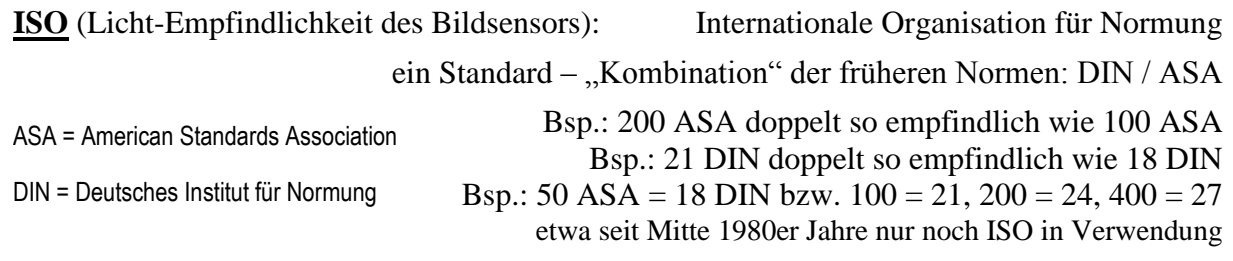

Je höher die Empfindlichkeit, desto gröber (früher: körniger) wird und wirkt das Bild.

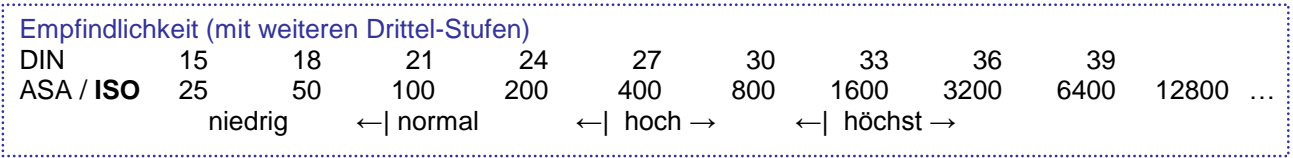

**Bild-(Aufnahme-)Qualität** (einstellbar nach Kamera-Modell): JPEG oder nicht oder was ...? Das Dateiformat \***.**jpg ist Standard beim Speichern der Fotos, denn es ist auf jedem PC ohne Zutun darstellbar. Die "Körnigkeit" in Superdetails lässt zu wünschen übrig, was kompensiert wird durch die Großformate wie "L" (Large / Medium / Small), bei denen das Bild in Postergröße gespeichert wird, und dann beim verkleinernden Anschauen auf dem Bildschirm fällt das nicht mehr direkt auf. Papier-Abzüge aus Großlabors für den Normalverbraucher werden (nahezu) ausnahmslos aus \***.**jpg-Dateien hergestellt. Für höhere Ansprüche gibt's andere Dateiformate beim Fotografieren. © Professionell werden so genannte RAW-Bilder aufgenommen (engl.  $=$  "roh", folglich Rohdaten  $=$  das Bild, wie es ist zum Aufnahmezeitpunkt). Am Computer können daraus u. a. \***.**tif-Dateien in höchster Auflösung erstellt werden. Bilddetails gehen nicht verloren (im Unterschied zu jpg-Aufnahmen). Je größer die Auflösung, desto feiner die Details, denn größere Auflösung bedeutet mehr Pixel pro Flächeneinheit (rückschließend kann \***.**jpg nicht so fein auflösen). [Leider noch immer kein einheitlicher Standard, sondern Hersteller-verschieden ↔ deren Software bleibt notwendig]. Ohne Mindestbearbeitung sind RAW-Bilder nicht zu betrachten. Kleiner, aber kaum bedeutsamer Nachteil: Die Dateigröße ist vielfach. Standard-jpg in L ca. 5 MB groß, während selbige in RAW gut 25 MB Speicherplatz einnehmen (weitere Faktoren wie Megapixel). Bei heutigen Card-Größen im GB-Bereich eher unwesentlich (pro GB Card ca. 200 jpg oder 40 RAW), aber ausschlaggebend ist, wie schnell hintereinander Sie fotografieren (bei Reihenaufnahmen). Das muss die Speicherkarte schreiben (= speichern) können. Wesentlich zu beachten: Schreibgeschwindigkeit pro Sekunde (und da steigt der Card-Preis schnell und hoch).

**Aufnahme-Modi** (Arten der Belichtung): teil- oder vollautomatisch oder manuell, …

 $Tv = B$ lendenautomatik: Zeit fest eingestellt + Blende automatisch

 $M =$ Manuelle Belichtungseinstellung: alles durch Ihre Einstellungen

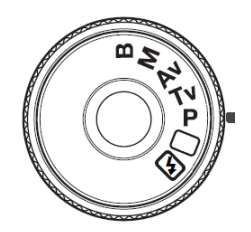

Abb. 3: Modus-Wahlrad (oft mit weiteren Funktionen)

 **= Langzeitbelichtung ("beliebig"): Solange der Auslöser betätigt bleibt, wird** belichtet. Meist bekannt durch Nachthimmel-Aufnahmen. … ferner z. B. (unterschiedliche Symbolik) Vollautomatik: alle Kamera-seitig möglichen Einstellungen automatisch

 $P =$  Programmautomatik: Zeit + Blende werden automatisch eingestellt, ISO fix

 $Av = V$ erschlusszeitenautomatik: Blende fest eingestellt + Zeit automatisch

☼ s. a. S. 6: Auflösung / Pixel

 $\rightarrow$ Av "Aperture value" (Blendenwert) **Tv** ..., Time value" (Zeitwert)

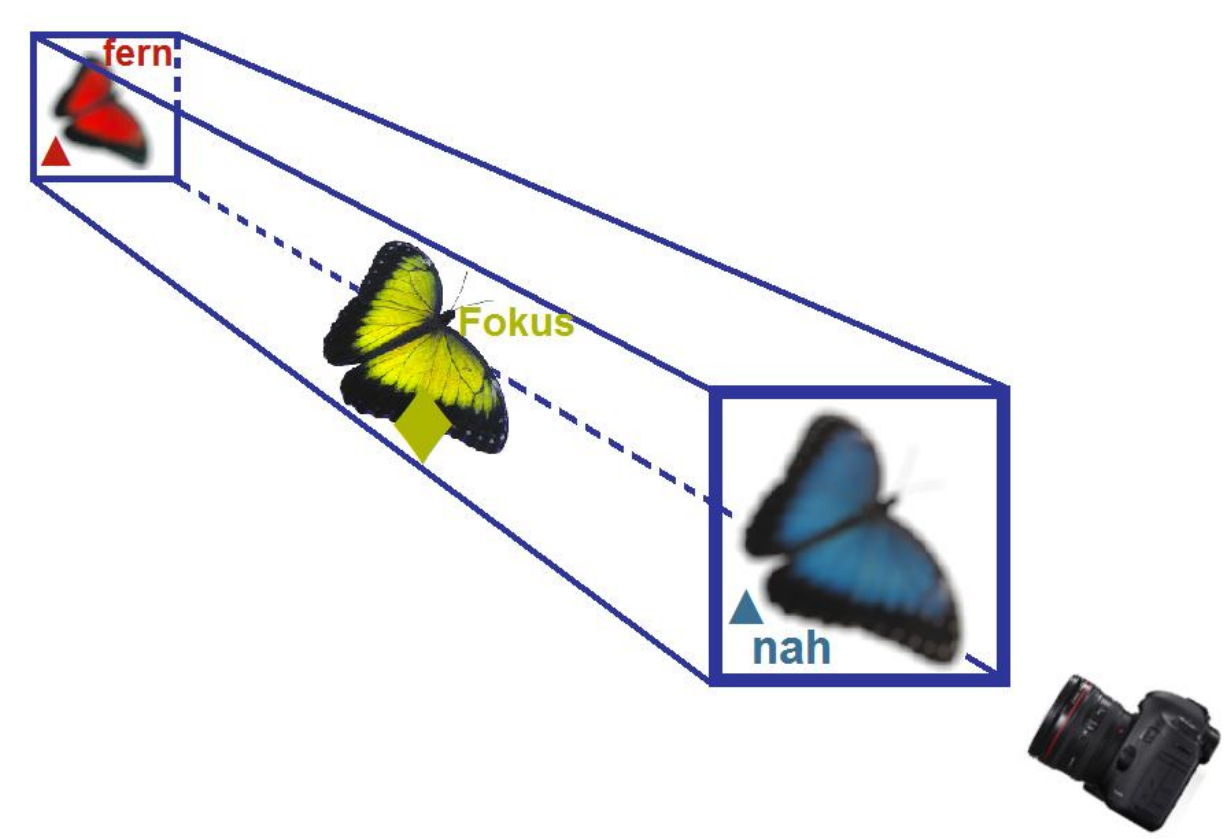

**Schärfentiefe II a** … und das Arbeiten damit (per Normalobjektiv wie 50 mm Brennweite)

Abb. 4: Schärfentiefe – exemplarisch anhand von auf Abstand befindlicher Objekte – lässt sich einstellen. Je kleiner die Blende, desto tiefer ins Bild reicht die Dimension der Bildschärfe.

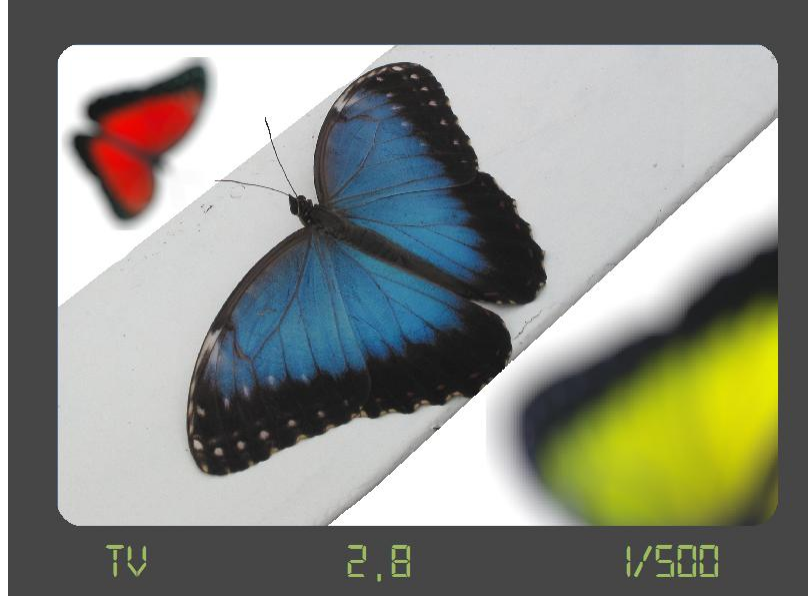

Im Sucher sieht die Aufnahme-Situation (immer in Abhängigkeit von der Kamera) so aus:

Abb. 5: Sucherbild Normalobjektiv (z. B. 50 mm Brennweite) bei Blendenautomatik Av, Blende 2.8, Zeit  $\frac{1}{500}$  (fix eingestellt)

Die Objekte in Vordergrund und Hintergrund sehen unscharf aus bei kurzer Verschlusszeit  $\frac{1}{500}$  und dadurch fast voller Blendenöffnung, wie Bl. 2,8.

Durch weites Aufblenden kann man besonders bei Portraits sehr schön plastisch aussehende Wirkung erzielen – Blende als Stilmittel.

Ein Abblendhebel (falls vorhanden) zur Schärfentiefenprüfung ist hilfreich.

**Schärfentiefe II b** … gesehen durch ein 50 mm-Objektiv …

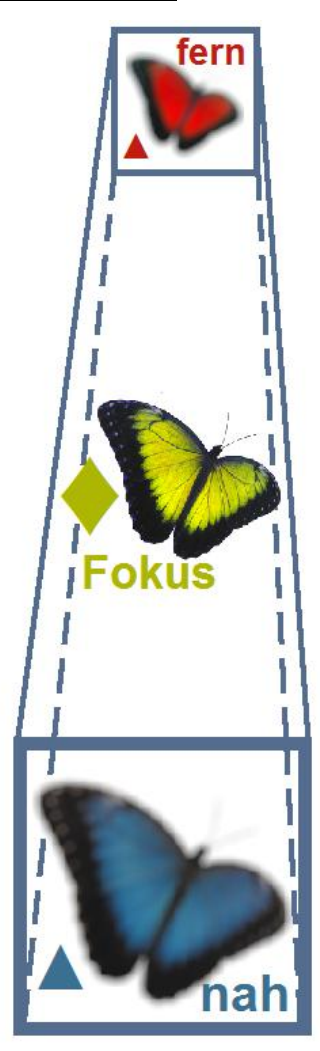

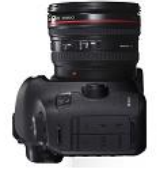

Abb. 6: Aufnahme mit 50 mm

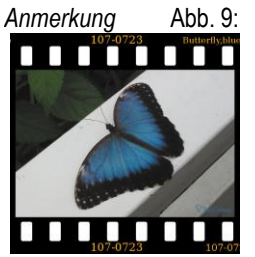

Dias sind nicht digital, klaro. Darstellung dient hier dem Verweisen auf fertiges Bild.

… per Abblendtaste kann das entstehende Bild sozusagen "vorhergesehen" werden …

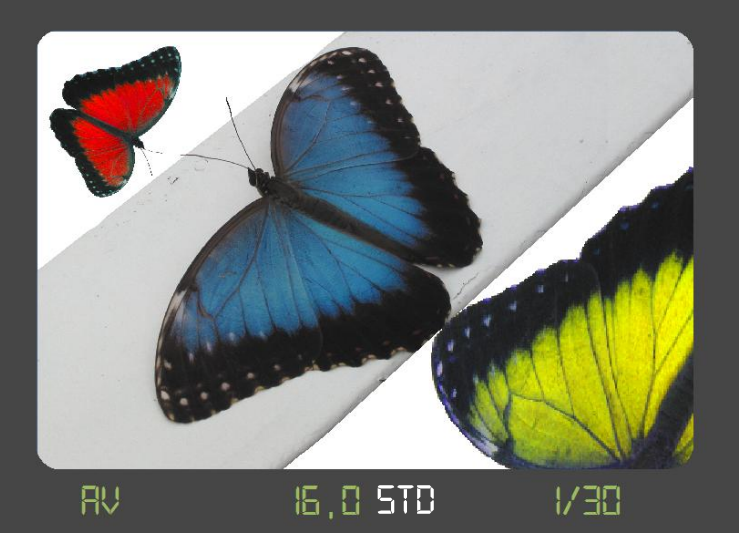

Abb. 7: Abblendhebel gedrückt und auf Zeitautomatik bei fester Blende 16 für hohe Schärfentiefe ergibt hierbei  $\frac{1}{30}$ 

… und das Bild sieht dann tatsächlich genau so aus …

Info: Dadurch, dass die Abblendtaste gedrückt ist, schließt sich die Blende entsprechend stark und das Sucherbild wird abgedunkelt, was aber nicht die Belichtung betrifft.

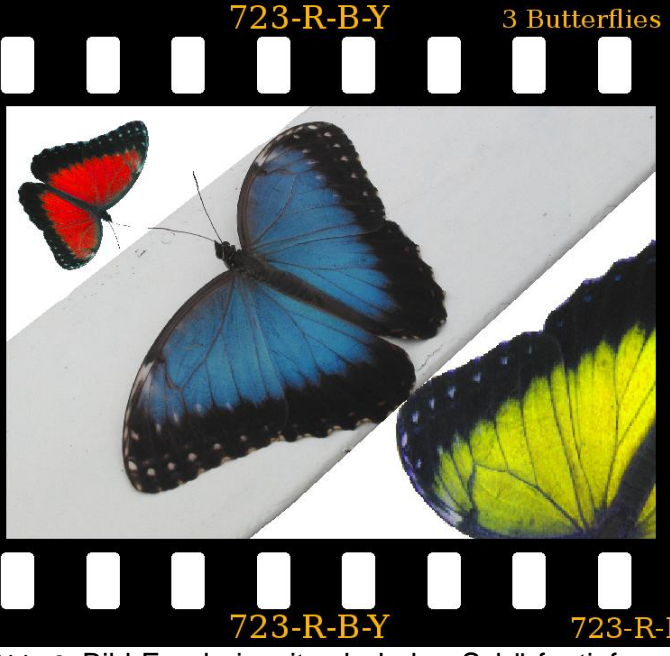

Abb. 8: Bild-Ergebnis mit sehr hoher Schärfentiefe von vorne bis hinten durchgehend durch manuelles Abblenden auf Blende 16 und automatische Zeit  $\frac{1}{30}$ 

 $\rightarrow$ 

nal

**Schärfentiefe III** … mit verschiedenen Objektiven und der Einfluss der Brennweite, …

fern

Abb. 10: Aufnahmen mit 50 mm und mit 400 mm. In dieser Demo zum Veranschaulichen stehen die Objekte etwas seitlich versetzt in größeren Abständen hintereinander.

… die deutlich unterschiedliche Bild-Resultate bewirkt:

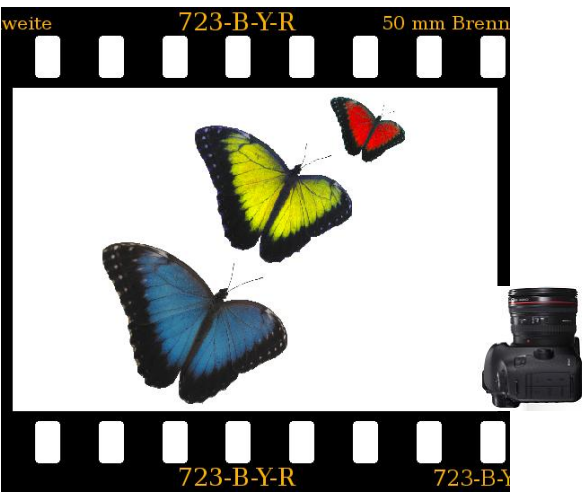

Abb. 11: Bild per 50 mm-Normalobjektiv

Diese exemplarischen Aufnahmen sind etwas überzeichnet zwecks Verdeutlichen des "Zusammenschrumpfens" von Entfernungen bei Tele-Aufnahmen.

Konstellation links (Abb. 10) betrachtet im Bild-Ergebnis langer Brennweite:

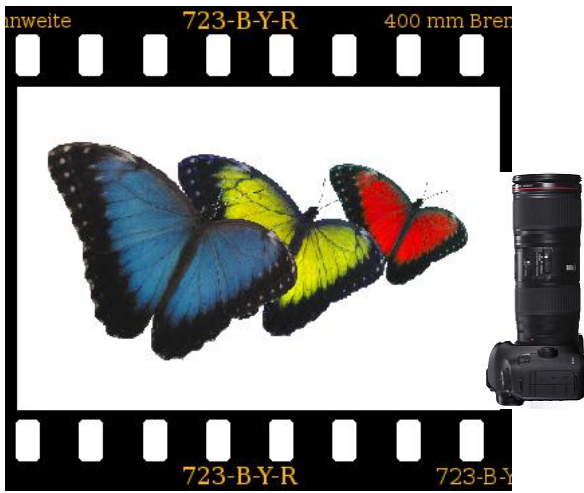

Abb. 12: Mit einem 400 mm-Teleobjektiv rücken Abstände scheinbar näher.

Tele-Distanzen lassen sich als Stilmittel auch für Portrait-Fotos einsetzen: Das auflösende Verschmelzen des Hintergrunds bei größer Blende (z. B. Bl. 4) "zaubert" neue Sichtweisen. *Probieren Sie mal aus!* 

 $\rightarrow$ 

**Messmethode** … ist wesentlich für die (vereinfacht) stimmige Helligkeit des Fotos:

- **Mehrfeld**messung Allrounder
- **Selektiv**messung bei starkem Helligkeitsunterschied zum Hintergrund
- **Spot**messung zentrales Motivdetail genau ausmessend
- **Mittenbetont**e Integralmessung über größeren Mittenbereich abtastend

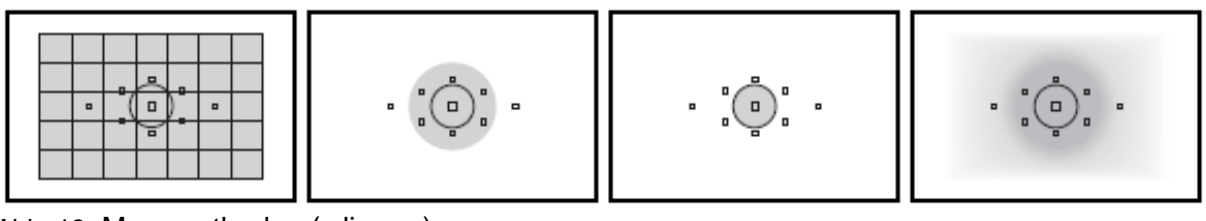

Abb. 13: Messmethoden (v.li.n.re.) Mehrfeld Selektiv Selex Spot Mittenbetont

**Belichtungskorrektur** … in Drittelstufen erlaubt manuelles Eingreifen bei der Automatik-Belichtung, ± ⅓ ⅔ 1 1⅓ 1⅔ 2 Stufen Über- oder Unterbelichtung, z. B. bei Gegenlicht. Bei wichtigen Motiven: kleine Reihen ± sehr zu empfehlen, weil anders als nachbearbeitet.

**Auflösung / Pixel** … bestimmen (nicht allein) über die mögliche Detail-Güte des Fotos. In erster Linie grundlegend ist die Qualität der Linsen und des Objektivs! (Bild-)Punkte pro Flächeneinheit sind für die Auflösung ausschlaggebend, jedoch weiter in Abhängigkeit von der *Bild-Qualität* (s. S. B) – beschrieben als Merkmal der Megapixel.

**Meta-Infos** (automatisch generiert) lassen viel manuelle Archiv-Arbeit einsparen per sog. "**Exif**" (Exchangeable Image File), einem Standard. Bei der Aufnahme können Kamera-Daten gleichzeitig an die Foto-Datei angefügt werden. Später dann abrufbar über die Eigenschaften der Datei (<sup>n</sup> Rechtsklick).

Wo genau entstand das Bild? **GPS**-Positionsdaten (auch Geotagging) können mittels sog. Geo-Logger bei hochwertigen Kameras ebenfalls beigefügt werden.

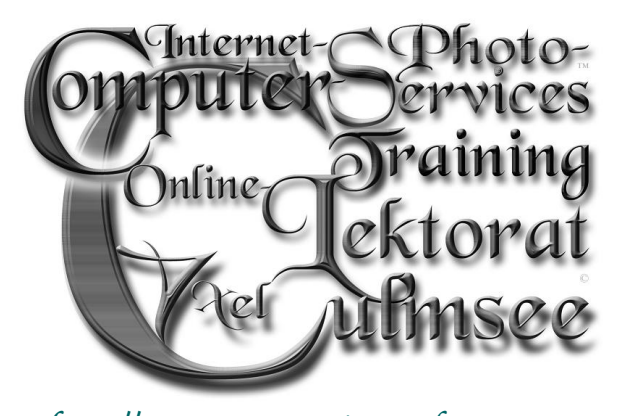

*[http://computer-services.culmsee.com](http://computer-services.culmsee.com/) [www.rosenfieber.de](http://www.rosenfieber.de/) [http://photo-services.culmsee.com](http://photo-services.culmsee.com/)* [www.culmsee.com/vhs/bildbearbeitung/](http://www.culmsee.com/vhs/bildbearbeitung/)